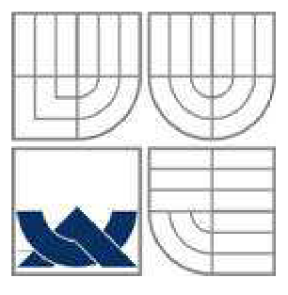

# VYSOKÉ UČENÍ TECHNICKÉ V BRNĚ

BRNO UNIVERSITY OF TECHNOLOGY

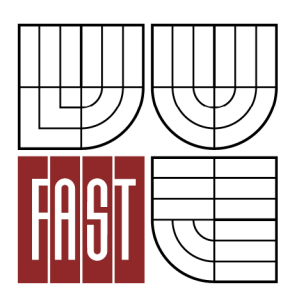

FAKULTA STAVEBNÍ ÚSTAV GEODÉZIE

**FACULTY OF CIVIL ENGINEERING INSTITUTE OF GEODHESY** 

### ÚČELOVÁ MAPA V MORAVSKÉM KRASU **THE THEMATICAL MAP IN THE MORAVIAN KARST**

BAKALÁŘSKÁ PRÁCE **BACHELOR'S THESIS** 

**AUTHOR** 

AUTOR PRÁCE EVA MEDVĚDOVÁ

SUPERVISOR

VEDOUCÍ PRÁCE Ing. TOMÁŠ ŠVÁB, Ph.D.

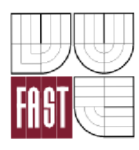

# VYSOKÉ UČENÍ TECHNICKÉ V BRNĚ FAKULTA STAVEBNÍ

Pracoviště Ústav geodézie

**Studijní program** B3646 Geodézie a kartografie **Typ studijního programu** Bakalářský studijní program s prezenční formou studia **Studijní obor** 3646R003 Geodézie a kartografie

# **ZADÁNÍ BAKALÁŘSKÉ PRÁCE**

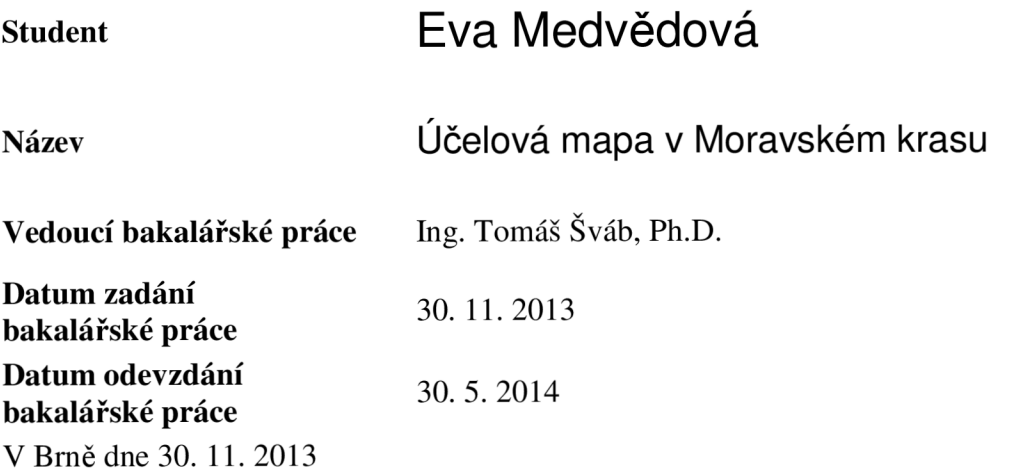

doc. Ing. Josef Weigel, CSc. Vedoucí ústavu

prof. Ing. Rostislav Drochytka, CSc., MB A Děkan Fakulty stavební VUT

#### **Podklady a literatura**

Inženýrská geodézie L: O. Michalčák, O. Vosika, M.Veselý, Z. Novák, SNTL 1985 ČSN 01 3410 Mapy velkých měřítek. Základní ustanovení. ČSN 01 3411 Mapy velkých měřítek. Kreslení a značky. Směrnice ČÚGK č. 300/84 o účelových mapách velkých měřítek a směrnice pro vyhotovení jednotlivých map základního významu

#### **Zásady pro vypracování**

Proveďte rekognoskaci zájmového území a stávajícího bodového pole, případně navrhněte síť pomocných měřických stanovisek. Zaměřte území zadaného rozsahu a vyhotovte polohopisnou a výškopisnou situaci.

#### **Předepsané přílohy**

Ing. Tomáš Šváb, Ph.D. Vedoucí bakalářské práce

#### **Abstrakt**

Zaměření a vyhotovení účelové mapy v lokalitách Ostrov u Macochy a Vilémovice v Moravském krasu se zaměřením na pracovní vstupy do jeskyní a krasové útvary v okolí těchto vstupů. Zaměření bylo provedeno dle českých státních norem a směrnice ČÚGK zabývající se tvorbou účelových map.

#### **Klíčová slova**

Pracovní vstupy do jeskyní, účelová mapa, tachymetrie, mapování, vrstevnice, Moravský kras, Ostrov u Macochy, Vilémovice

#### **Abstract**

The geodetic survey and creation of the thematic map of the locations in the Ostrov u Macochy and Vilemovice in the Moravian karts with demarcation on working entrances to caves and rocks formations in lacation these entrances. The geodetic survey has been done by Czech national standards and guidelines  $\check{C} \check{U} G K$  deals with the creation thematic maps.

#### **Keywords**

Working entrances to caves, thematic map, tacheometry, mapping, contour line, Moravian karst, Ostrov u Macochy, Vilemovice

### **Bibliografická citace VŠKP**

Eva Medvědova *Účelová mapa v Moravském krasu.* Brno, 2014. 32 s., 41 s. příl. Bakalářská práce. Vysoké učení technické v Brně, Fakulta stavební, Ústav geodézie. Vedoucí práce Ing. Tomáš Šváb, Ph.D.

#### **Prohlášení:**

Prohlašuji, že jsem bakalářskou práci zpracoval(a) samostatně a že jsem uvedl(a) všechny použité informační zdroje.

V Brně dne 30.5.2014

podpis autora Eva Medvědova

### PODĚKOVÁNÍ

Ráda bych poděkovala vedoucímu bakalářské práce Ing. Tomáši Švábovi, Ph.D. za připomínky, rady, vedení a poskytnutí všech potřebných pokladů. Též kolegovi za pomoc při práci v terénu. A dále svým blízkým za jejich podporu.

### OBSAH

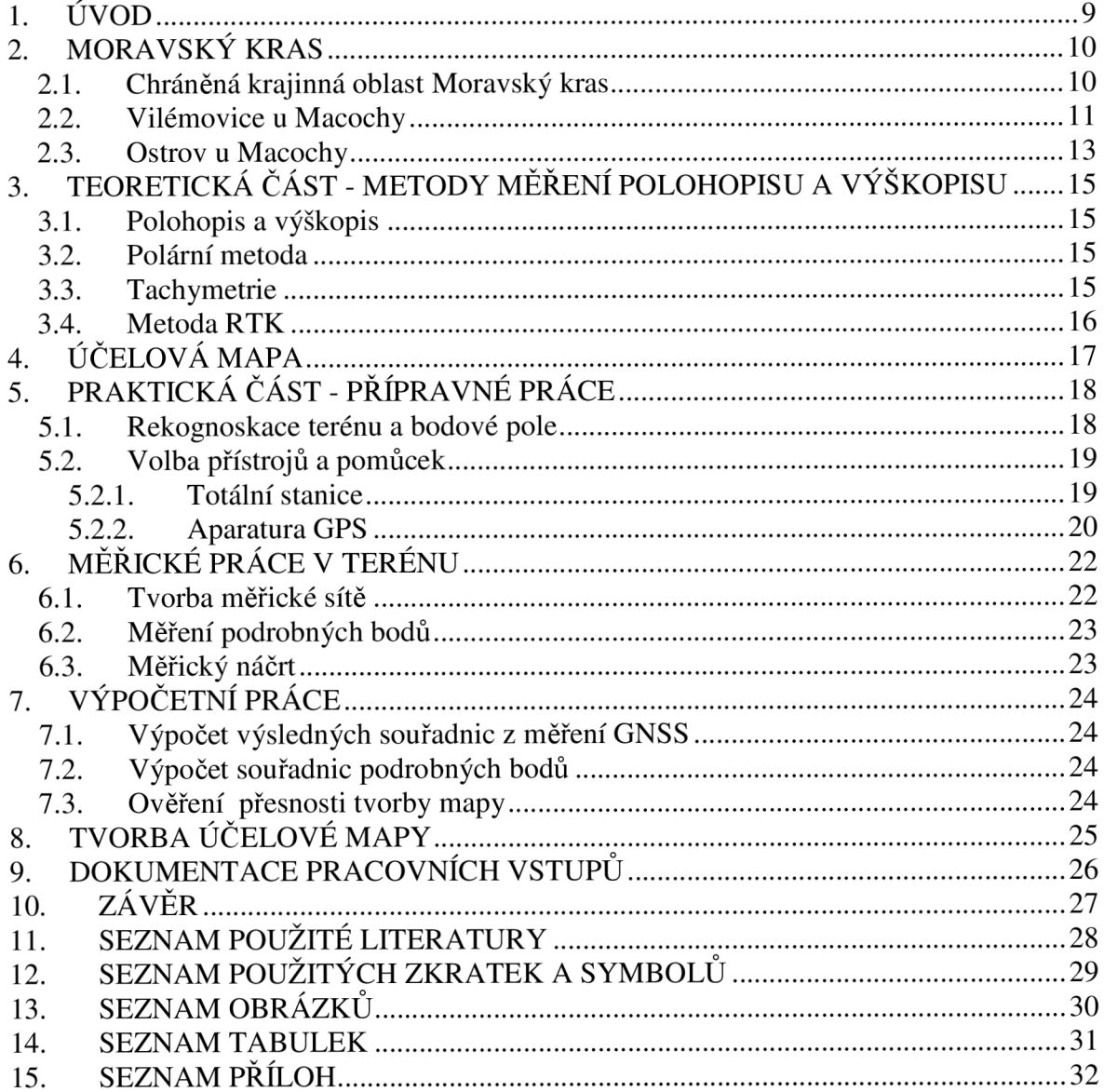

### **1. ÚVOD**

Měřické práce započaly v nejrozsáhlejším a nejvíce zkrasovatělém území České republiky CHKO Moravský kras. Konkrétně v blízkosti městyse Ostrov u Macochy a obce Vilémovice.

První pracovní vstup do podzemních částí Moravského krasu je umístěn na západ od městyse Ostrov u Macochy a to konkrétně v "Dolině překvapení". Tato se nachází na louce nedaleko závrtu Městikáď. K lokalitě se dostaneme polní cestou, která začíná u hřbitova obce.

Druhý pracovní vstup do podzemních částí Moravského krasu je umístěn na východ od obce Vilémovice. Závrt se nachází mezi loukami a poli za obcí. Nejlépe se ke vstupu dostaneme polní cestou, které začíná u domu s číslem popisným 20.

Cílem bakalářské práce je zaměření a zpracování dokumentace těchto pracovních vstupů pro Správu CHKO Moravský kras, spolu se zaměření jejich přiléhajícího okolí a tvorby účelové mapy obou lokalit.

Měření probíhalo na začátku roku 2014. V obou lokalitách byly vybudovány pomocné bodové pole z nichž byly zaměřeny podrobné body jednotlivých vstupů spolu s podrobnými body pro vystihnutí terénu. Z naměřených dat, které byly zpracovány v souladu s předpisy, byly na závěr zhotoveny účelové mapy jednotlivých lokalit zobrazující polohopisnou a výškopisnou situaci.

### **2. MORAVSKÝ KRAS**

#### **2.1. Chráněná krajinná oblast Moravský kras**

Moravský kras je chráněnou krajinou oblastí od roku 1956, jeho celková rozloha je 94km<sup>2</sup>. Tvoří ho vápence táhnoucí se v severojižním směru mezi Sloupem a Brnem na vzdálenost 25km. Charakteristikou pro tuto krajinou oblast jsou krasové plošiny se závrty, hluboké žleby se soutěskami, ponory a vývěry vodních toků, propasti s množství jeskyní. V Moravském krasu jsou pestře zastoupena i vzácná rostlinná a živočišná společenstva a mnohé jeskyně jsou důležitými archeologickými lokalitami.

Celá lokalita je hojně navštěvována turisty ze všech koutů světa. Nejnavštěvovanější jsou Punkevní jeskyně ležící dva kilometry od Skalního mlýna a jsou přístupné vchodem ve stěně krasového kaňonu Pustý žleb. Při prohlídce těchto jeskyní se návštěvníci dostanou až na dno propasti Macocha a zároveň podniknou plavbu na lodičkách po podzemní říčce Punkvě.

Další hojně navštěvovaná místa jsou například jeskyně Balcarka nedaleko městyse Ostrov u Macochy. Kateřinská jeskyně, která se nalézá na začátku Suchého žlebu, asi 500 metrů východně od Skalního mlýna. Je také známá unikátními hůlkovými stalagmity. Sloupsko-šošůvské jeskyně, tvořené mohutnými chodbami a podzemními propastmi.

V oblasti se nachází mnoho vzácných druhů rostlin, například pouze na dně propasti Macocha najdeme vzácnou kruhatku Matthioliho. Krasové podzemí je zimovištěm netopýrů, typických zástupců jeskynní fauny. [3] [4]

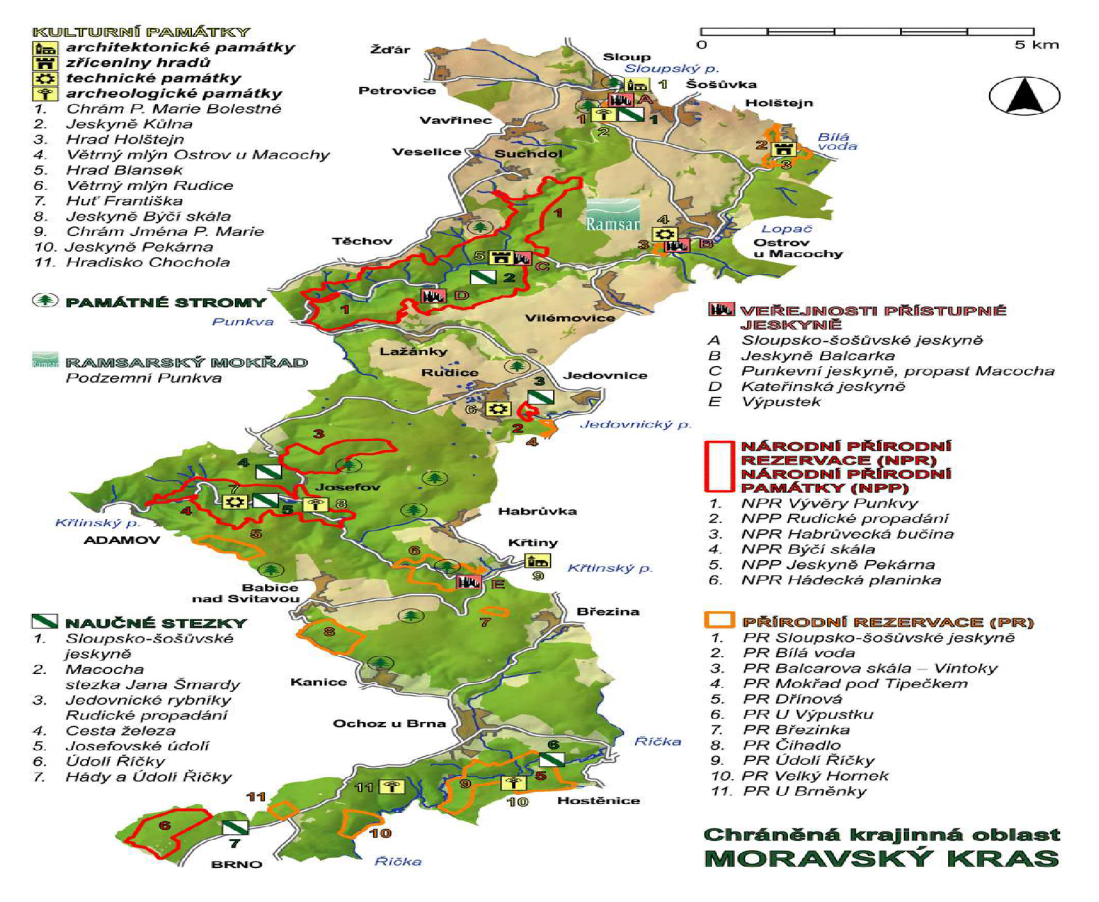

**Obrázek 1 - Mapa Moravského krasu [14]** 

### **2.2. Vilémovice u Macochy**

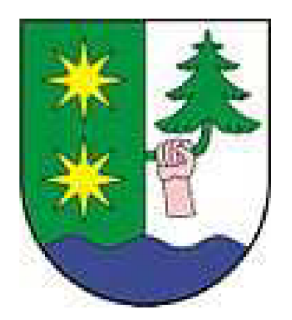

**Obrázek 2 - Znak obce Vilémovice [6]** 

Obec s celkovou rozlohou  $5,23 \text{km}^2$  a cca 301 obyvateli se nachází severně od městečka Jedovnice. První písemná zmínka o obci byla v roce 1267, kdy ji ke své državě, pod názvem Willemslag, připojil Bruno ze Schauenburku. V letech 1569 a 1573 přešla část vesnice koupí na majitele rajeckého panství Bernarta Drnovského z Drnovic.

K pamětihodnostem obce patří kaple svatého Petra z Alkantary. Dále se v obci nachází Speleomuzeum, které najdeme v 1. patře Obecního domu. Za obcí můžeme najít Smrtní a Husí jeskyni. Do katastrálního území obce spadá také propast Macocha. [3] [6]

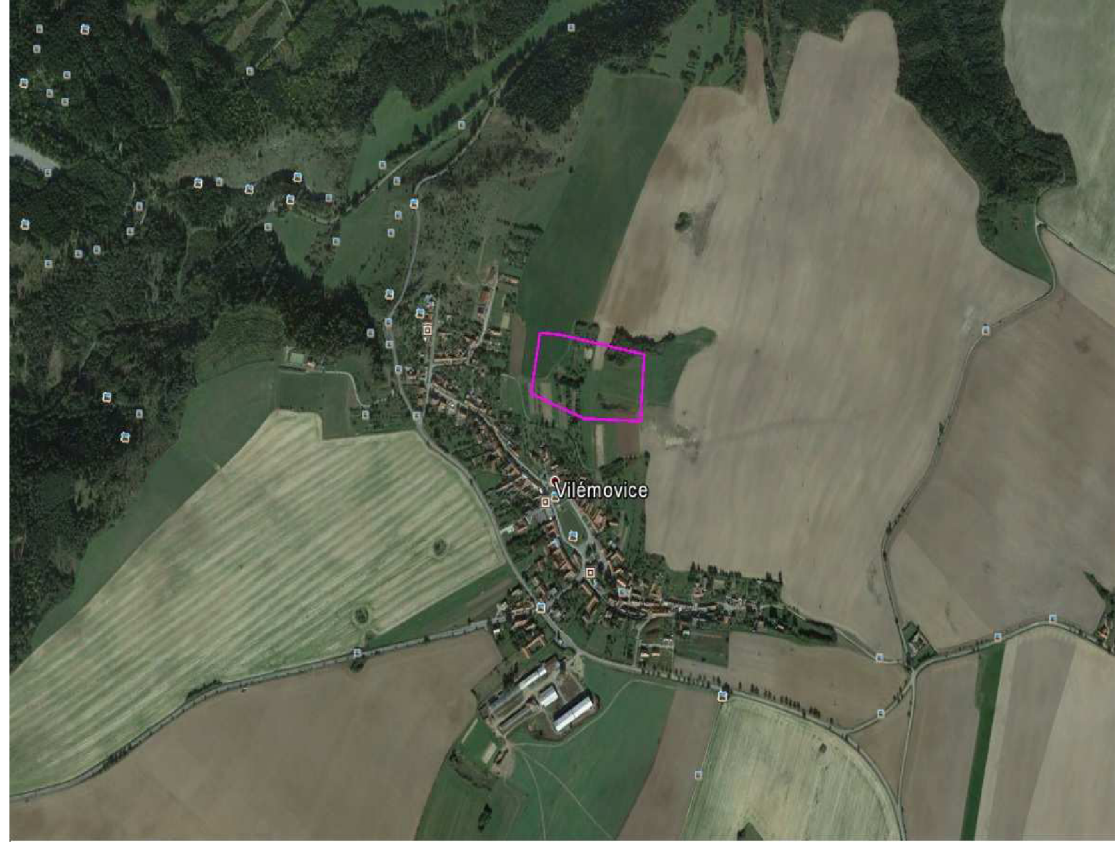

**Obrázek 3 - foto - Vymezení zájmové oblasti - Vilémovice [15]** 

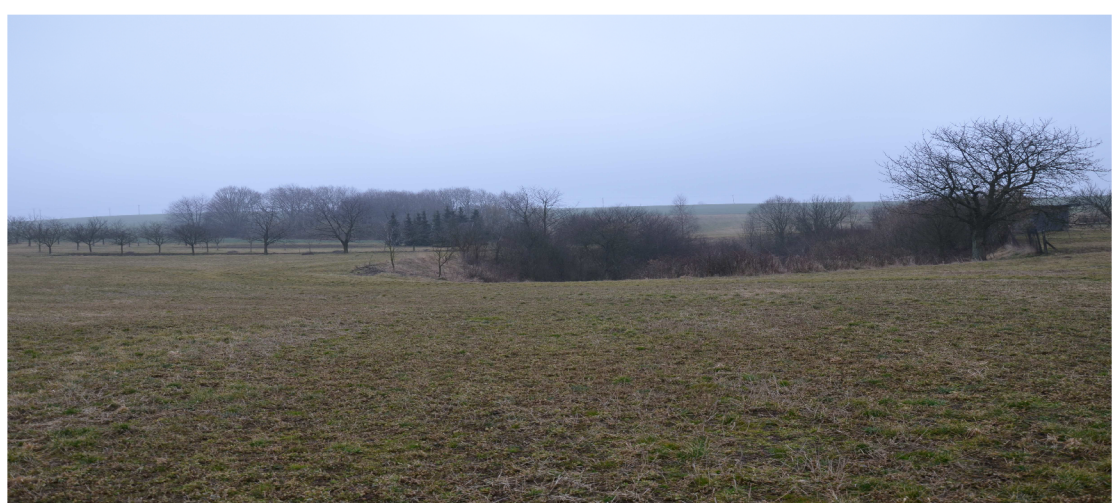

**Obrázek 4 - foto - Pohled na lokalitu směrem od Vilémovic [15]** 

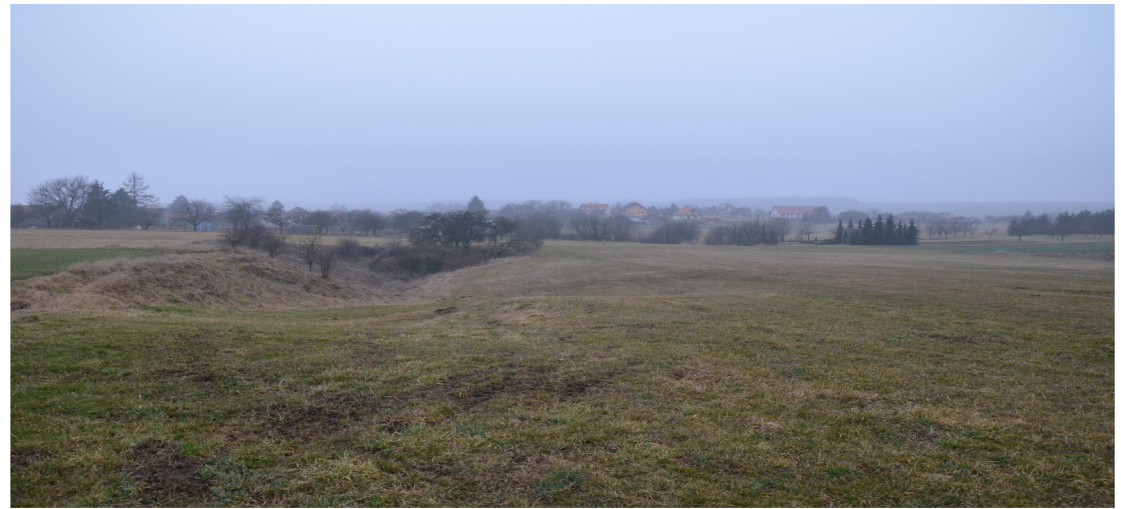

**Obrázek 5 - foto - Pohled na lokalitu směrem k Vilémovicím [15]** 

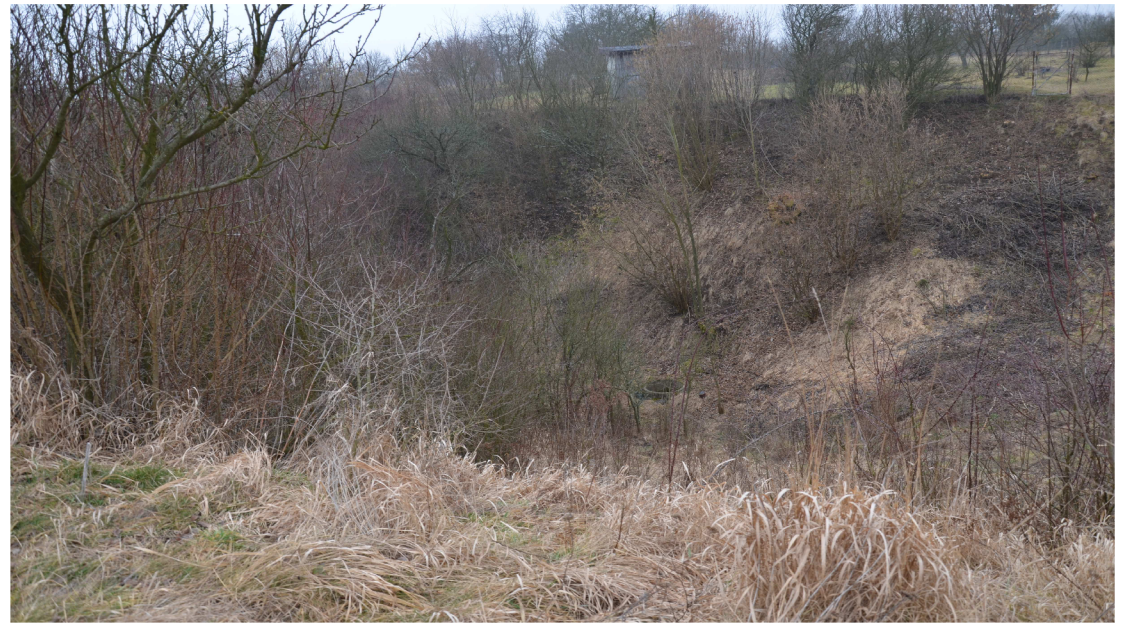

**Obrázek 6 - foto - Pohled na závrt se vstupem do jeskyně [15]** 

### **2.3. Ostrov u Macochy**

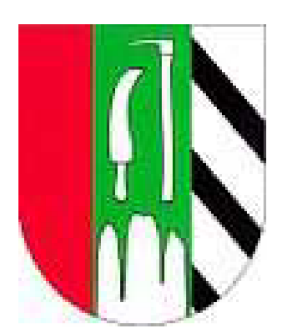

**Obrázek 7 - Znak městyse Ostrov u Macochy [5]** 

Městys Ostrov u Macochy se nachází severovýchodně od obce Vilémovice. První písemná zmínka o obci pochází až z roku 1349, kdy byl Ostrov uváděn pod německým názvem Preterslag. V roce 1371, kdy Vok II. z Holštejna zapsal věno na holštejnských vsí své manželce, se vesnice nazývala jako Ostrow.

Nyní má městys rozlohu  $8,84 \text{km}^2$  a cca 1114 obyvatel. Nejnavštěvovanějším místem obce je nedaleká jeskyně Balcarka. K dalším pamětihodnostem obce patří kostel svaté Máří Magdalény, socha svatého Jana Nepomuckého a větrný mlýn holandského typu. [3] [5]

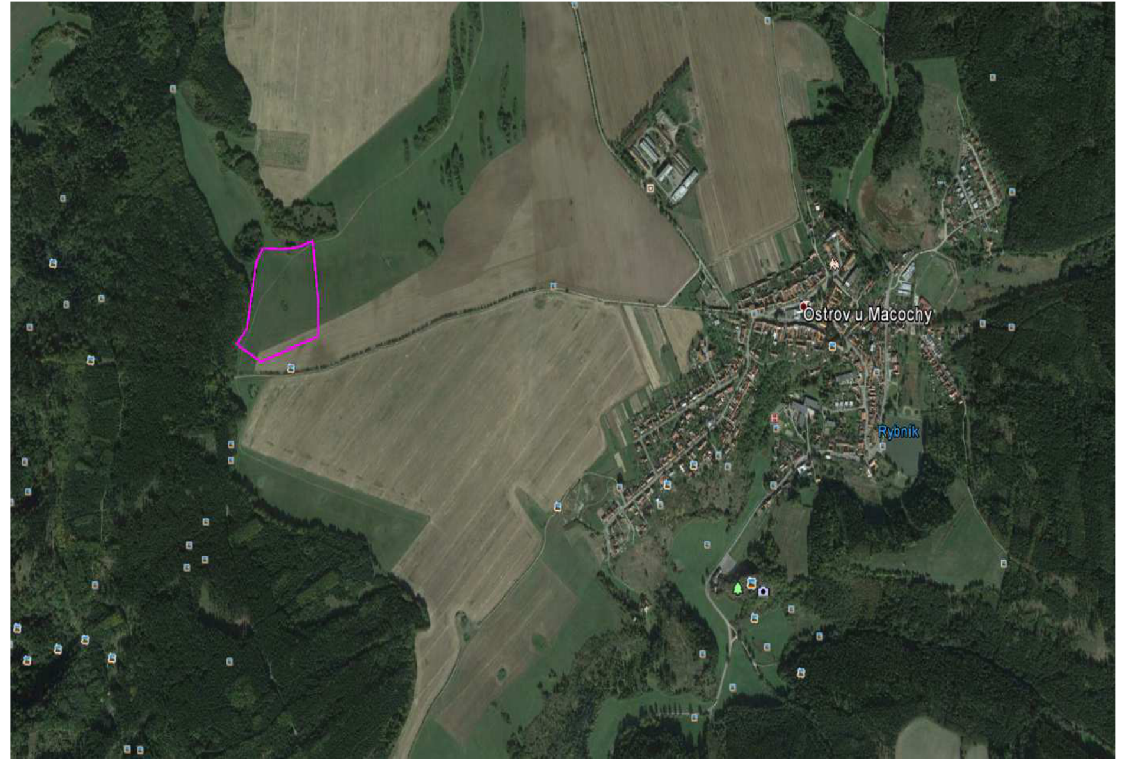

**Obrázek 8 - foto - Vymezení zájmové oblasti - Ostrov u Macochy [15]** 

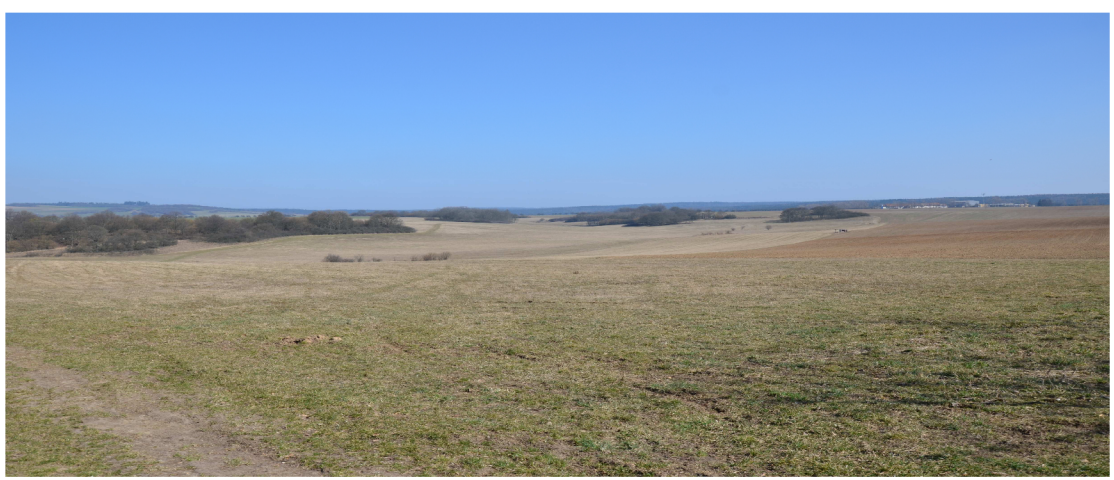

**Obrázek 9 - foto - Pohled na lokalitu směrem k Ostrovu [15]** 

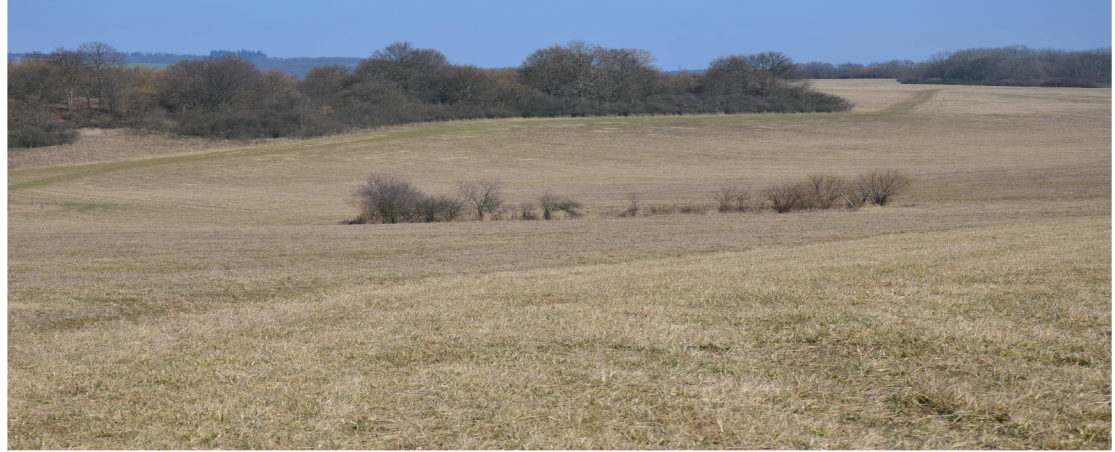

Obrázek 10 – foto - Pohled na závrt se vstupem do jeskyně [15]

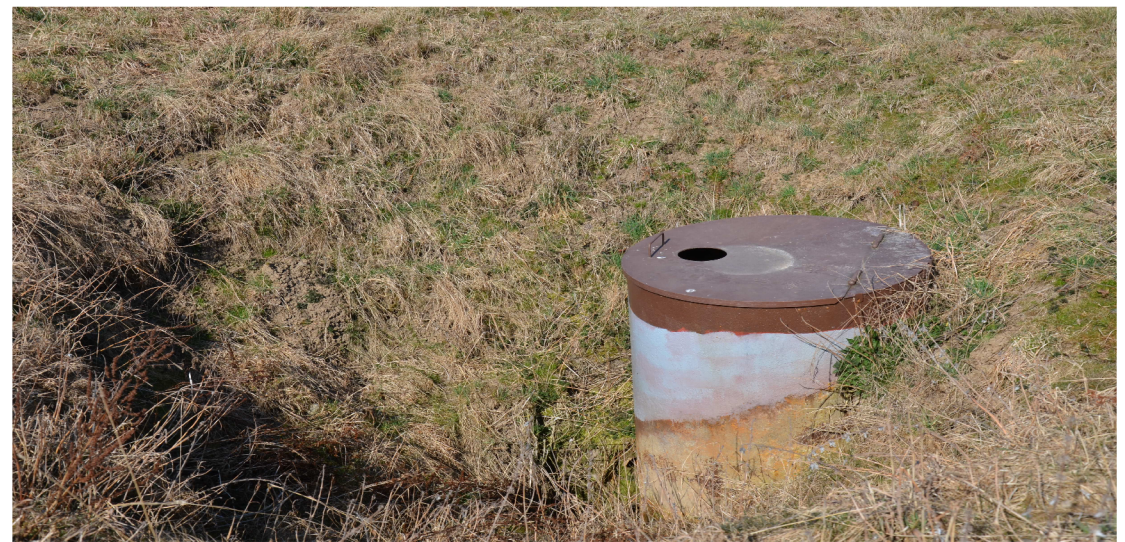

Obrázek 11 – foto - Pohled na skruž vstupu do jeskyně [15]

### **3. TEORETICKÁ ČÁST - METODY MĚŘENÍ POLOHOPISU A VÝŠKOPISU**

#### **3.1. Polohopis a výškopis**

Polohopisem rozumíme obraz předmětů šetření a měření na mapě ukazující jejich polohu, rozměr a tvar bez závislosti ne terénním reliéfu. Je to soubor zobrazených bodů, čar a mapových značek na mapě. [7]

Podrobné body polohopisu obvykle měříme polární metodou, popřípadě použijeme doplňující metody, jako je metoda ortogonální, metoda konstrukčních oměrných nebo metoda protínání ze směrů či délek. Doplňující metody se používají tam, kde není možno nebo není účelné určení bodů polární metodou. [8]

Výškopis je obraz terénního reliéfu na mapě. Je to soubor vrstevnic, výškových bodů s jejich výškovými kótami, výškopisných značek, popř. další prostorově působící způsob znázornění reliéfu, např. stínováním terénu. [7]

Nejčastějšími metodami pro měření výškopisu jsou plošná nivelace, tachymetrie nebo profilování. K znázornění reliéfu terénu můžeme použít řadu metod. Z nichž nejčastěji využité jsou pohledová metoda, šrafy, kóty, stínování a vrstevnice. [9]

### **3.2. Polární metoda**

Polární metoda je způsob podrobného měření, při kterém se z daných bodů (stanovisek) určuje poloha podrobných bodů polárními souřadnicemi. Polárními souřadnicemi rozumíme orientovaný směr a délku (od stanoviska k určovanému bodu). [7]

K měření této metody nejčastěji využíváme totální stanice, což je geodetický přístroj umožňující současné měření úhlů a délek. Naměřené hodnoty se zobrazují v různých podobách v digitální formě a jsou registrovány. Do přístroje je možné vložit konstanty (součtovou, refrakční koeficient), nastavit různé hodnoty úhlových a délkových jednotek, směr číslování vodorovného kruhu, atmosférické údaje (teplotu, tlak), výšku přístroje a další hodnoty podle typu přístroje. [7]

S přístrojem je možné se postavit na známe stanovisko (pevný bod jehož souřadnice jsou známy) a nebo na neznámé stanovisko (volné stanovisko, jehož souřadnice neznáme a určujeme je po měření výpočtem).

Úhlové údaje se měří a zapisují na 0,01gon, při vzdálenostech větších než 500m na 0,00lgon. Délky se zapisují na 0,0lm. Naměřené délky se opravují o fyzikální a matematické redukce do zobrazovací roviny S-JTSK. Tyto redukce se zavádějí, přesáhne-li jejich součet pro danou délku 0,02m. [8]

Měřené údaje se kreslí přímo v terénu do měřického náčrtu, do kterého se zaznamenávají čísla a polohy podrobných bodů, polohopisná kresba, značky druhů pozemků a další informace podle účelu mapování. [8]

### **3.3. Tachymetrie**

Metoda, kterou měříme polohopis i výškopis současně. Měřením získáme délku, vodorovný směr a výškový úhel. Podle použitého přístroje a způsobu měření se rozlišují různé druhy tachymetrie. [7] Je to například tachymetrie nitková (použití v extravilánu s členitým a obtížně průhledným terénem), elektronická tachymetrie (měření s totální stanicí) a bloková tachymetrie (zaměřování většího rozsahu území, které je rozděleno do bloků). [9]

Pro zaměření podrobných bodů obou lokalit byla využita elektronická tachymetrie.

### **3.4. Metoda RTK**

R TK (Real Time Kinematic) je moderní metoda určení polohy bodu v reálném čase. Přijímač GNSS (souhrnný termín užívaný k obecnému označení globálních družicových systémů [7] ) zpracovává diferenciální RTCM (diferenční korekce z referenční stanice k mobilním uživatelům v reálném čase, používá se standard RTCM SC-104 korekce [7] ) ze základnové stanice nebo ze sítě permanentních referenčních stanic. Na základě těchto korekcí a vlastních informací ze signálů sítí GPS, GLONASS a GALILEO okamžitě vyhodnocuje svoji reálnou polohu v terénu. K výpočtu souřadnic bodu je potřeba nejméně signál ze 4 družic, vyšší počet signálů data zpřesňuje. Získáme tak hodnoty souřadnic v S-JTSK a nadmořské výšky v Bpv.

Touto metodou byly zaměřeny body pomocné měřické sítě v obou lokalitách. Body byly zaměřeny dvakrát nezávisle na sobě s dobou observace 60 vteřin.

### **4. ÚČELOVÁ MAPA**

Mapová díla dělíme v závislosti na obsahu na mapy katastrální a účelové. Účelové mapy mají proti katastrálním mapám nadstandardní obsah, vždy v závislosti na účelu, pro jaký vznikly. Jsou to mapy vždy velkých měřítek, které se používají pro plánovací, projektové, provozní, evidenční, dokumentační, popřípadě další jiné účely. Většinou neslouží pro potřeby státní správy a jejich tvorba je téměř vždy financována soukromými zadavateli.

Vznikají přímým měřením v terénu, přepracováním nebo doměření požadovaného obsahu do stávajících map. Jako polohopisný podklad pro jejich tvorbu, bývá často kopie katastrální mapy.

Účelové mapy může rozdělit do několika kategorií. Nejčastěji se můžeme setkat s účelovými mapami základního významu, do kterých spadá technická mapa města, základní mapa závodu, základní mapa dálnice, základní mapa letiště a jednotná železniční mapa stanic a trati. Další kategorií je mapa podzemních prostor, například jeskyní, podzemních chodeb a podzemních objektů báňských a tunelů. Poslední kategorií jsou ostatní účelové mapy, do kterých spadají mapování, které jsou realizovány jako podklad konkrétního technického záměru či díla a liší se obvykle požadavky investora. Jako příklad můžeme uvést mapové podklady pro projektování staveb, mapy sídlišť, mapy lesních hospodářství, mapy nemovitých kulturních památek, dokumentace skutečného provedení stavby, mapy pozemkových úprava a měření uličních čar. [9]

Účelové mapy zájmových oblastí byly vyhotoveny v měřítku 1:500 dle ČSN 01 3410 MAPY VELKÝCH MĚŘÍTEK, Základní a účelové mapy a dle ČSN 01 3411 MAPY VELKÝCH MĚŘÍTEK, Kreslení a značky, s přesností 3. třídy v polohovém souřadnicovém systému JTSK a výškovém systému Bpv.

### **5. PRAKTICKÁ ČÁST - PŘÍPRAVNÉ PRÁCE**

K přípravným pracím před samotným měření patří shromáždění všech vstupních údajů, do kterých patři:

- zadání bakalářské práce

- ortofoto mapa s vymezením zájmových území
- pokyn pro tvorbu účelové mapy
- pokyn pro určování souřadnic bodů technologií GNSS
- tabulka atributů

- datové soubory systému Microstation (zakládací výkres, knihovna buňek, knihovna uživatelských stylů čar)

### **5.1. Rekognoskace terénu a bodové pole**

Rekognoskací terénu se rozumí zjišťování stavu skutečností na místě, kde se mají konat geodetické práce v terénu. [7]

Zájmové lokality s pracovními vstupy byly zadány dvě. První leží v katastrálním území Ostrov u Macochy na západ od centra městyse. Vstup leží v "Dolině překvapení", ke které se dostaneme polní cestou, začínající u hřbitova obce. Lokalita byla vymezena vyobrazením na ortofoto mapě a nachází se u hranice louky a lesa. V lokalitě bylo vybudováno pomocné bodové měřické pole technologií GNSS.

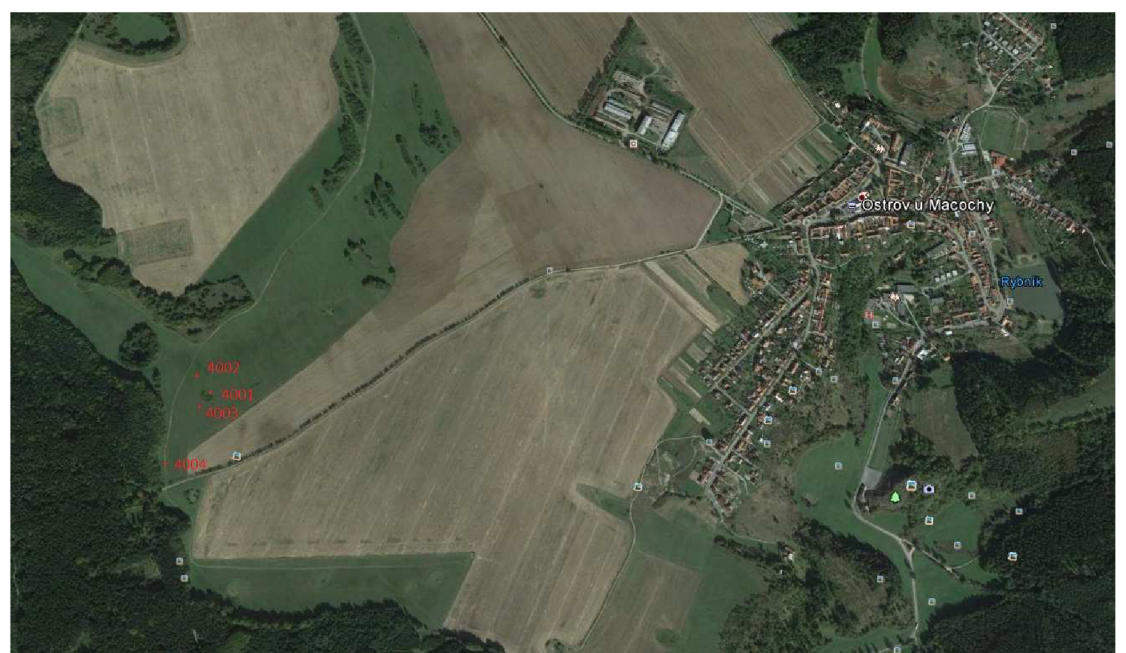

**Obrázek 12 - foto - Přehled pomocných měřických bodů Ostrov u Machochy [15]** 

Druhá lokalita leží v katastrálním území Vilémovice u Macochy na východ od centra obce Vilémovice. Lokalita byla také vymezena vyobrazením na ortofoto mapě. V lokalitě bylo také vybudováno pomocné bodové měřické pole technologií GNSS.

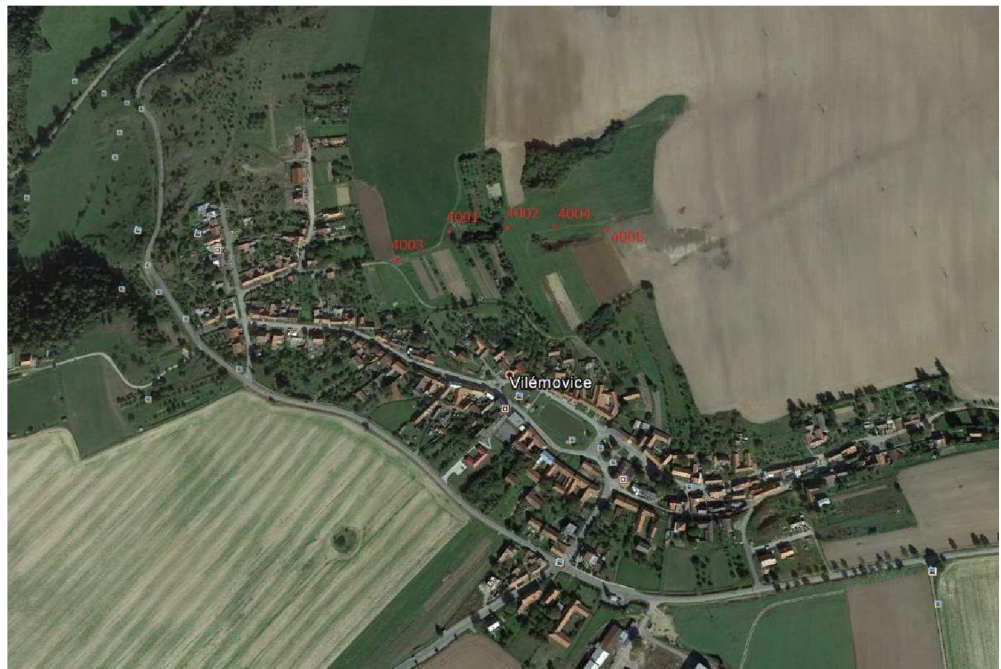

**Obrázek 13 - foto - Přehled pomocných měřických bodů Vilémovice [15]** 

### **5.2. Volba přístrojů a pomůcek**

Pro měření podrobných bodů zadaných lokalit byla vybrána totální stanice ZEISS ELTA R 55 s příslušenstvím, a pro zaměření pomocných měřických bodů byla zvolena aparatura GPS Altus.

#### **5.2.1. Totální stanice**

Totální stanice ZEISS ELTA R 55 má možnost pouze hranolového měření. Registruje měřené vodorovné směry, zenitové úhly, vodorovné i šikmé délky a převýšení.

Dále byly k měření použity pomůcky:

- dřevěný stativ
- odrazný hranol s tyčí
- pásmo
- svinovací metr

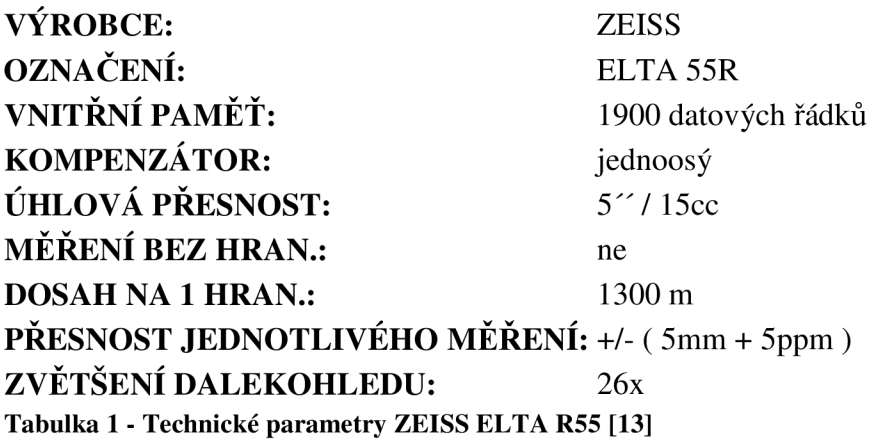

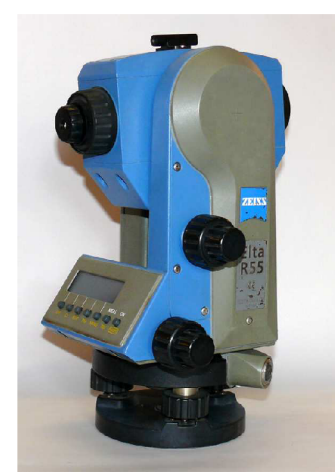

Obrázek 14 – foto - Totální stanice ZEISS ELTA R 55 [13]

#### **5.2.2. Aparatura GPS**

GPS aparatura obsahuje GNSS přijímač Altus APS-3 pro geodetické účely, kontrolér Getac PS236, výsuvná karbonová tyč 2,5m a upevnění kontroléru. Přijímač s kontrolérem komunikuje pomocí Bluetooth a obsahuje veškerý hardware a software pro sběr dat, následné zpracování, tak i pro měření i vytyčování metodou RTK přímo v S-JTSK a Bpv.

Technické parametry přijímače GNSS Altus APS-3:

- interní GPRS modem
- příjem všech frekvencí (GPS, GLONASS, SBAS RTK, připravené na příjem GALILEO a COMPAS)
- využití korekcí ze všech referenčních stanic provozovaných sítí (CZEPOS, TopNET, VRS Now)
- redukce Multipath efektu
- APME redukce odrazených signálů druhé generace
- 10 Hz RTK
- $-$  přesnost RTK 1cm + 1 ppm H, 2cm + 1 ppm V
- přesnost Statika 2 mm +0,5ppm H, 5mm + 0,5ppm V
- zabudovaný Bluetooth
- zabudované UHF rádio 406-470 MHz
- odolnost IP 67
- odolnost vůči pádům 2m na beton
- 2x baterie Li-Ion, 5000 mAh, 7,4V
- Technické parametry kontroléru Getac PS236:
- vnitřní paměť 4GB
- procesor 806 MHz
- OS Windows Mobile 6.1
- integrovaný Bluetooth a Wifi
- dotykový displej 3.5"
- SurvCE 2.62 GPS
- výškový model DVMR (geoid CZ)
- transformační software schválený CÚZK [10]

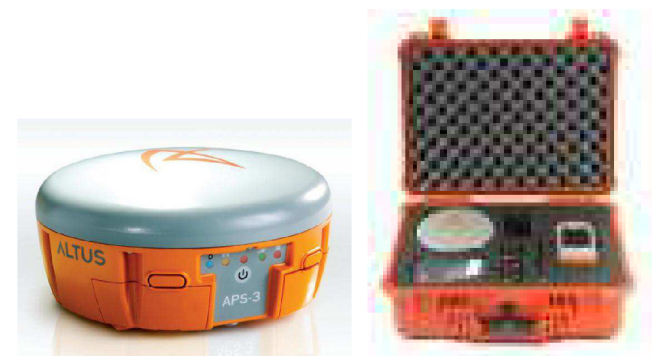

**Obrázek 15 - foto - Aparatura GPS Altus [16]** 

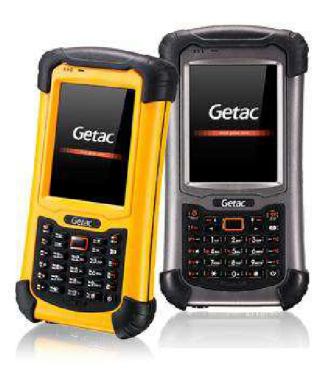

### **6. MĚŘICKÉ PRÁCE V TERÉNU**

#### **6.1. Tvorba měřické sítě**

V obou lokalitách bylo nutné vybudovat pomocnou měřickou síť, jelikož jsou obě lokality mimo všech dostupných geodetických základů. Body pomocné měřické sítě byly stabilizovány dočasnou stabilizací (dřevěnými kolíky s červenou hlavou) a zaměřeny metodou RTK s využitím přístroje Altus APS-3. K měření byla využita síť referenčních stanic CZEPOS. Naměřená data byla zpracována v reálném čase. Po měření byly pro obě lokality vyhotoveny přehledné náčrty měřické sítě viz. příloha č. 5.

![](_page_21_Figure_3.jpeg)

**Obrázek 16 - Přehledný náčrt měřické sítě Ostrov u Macochy [15]** 

![](_page_21_Figure_5.jpeg)

**Obrázek 17 - Přehledný náčrt měřické sítě Vilémovice [15]** 

#### **6.2. Měření podrobných bodů**

Podrobné body obou lokalit byly zaměřeny ze stanovisek pomocné měřické sítě metodou elektronické tachymetrie. Měřeny byly body polohopisných prvků dle "Pokynu pro tvorbu účelové mapy". Body terénu byly měřeny v rastru cca 15 - 25m v závislosti na členitosti terénu. Ve výkrese v měřítku 1:500 tato vzdálenost odpovídá 3 - 5cm. Obě lokality se nacházejí v rovinatém, přehledném terénu s mírný svažováním a závrty. V lokalitě vstupu č. 1 (Ostrov u Macochy) bylo zaměřeno celkem 241 bodů. V lokalitě vstupu č. 2 (Vilémovice) bylo zaměřeno celkem 337 bodů.

#### **6.3. Měřický náčrt**

Při měření podrobných bodů byl v terénu pro obě lokality vyhotoven měřický náčrt. Jedná se o grafické a dříve vždy i číselné vyjádření výsledků podrobného měření a šetření, které je podkladem nebo jedním z podkladů pro zobrazování. [7]

Jeho obsahem je měřická síť s body a podrobné body, které jsou průběžně očíslovány a vyznačeny ležatým křížkem. Dále se zobrazují terénní tvary pomocí čar terénní kostry, tvarovými čarami a šrafami. Všechen polohopisný obsah, jako jsou rozhraní kultur, budovy, cesty atd.. Do náčrtu se doplní mapové značky druhů kultur, popisy povrchů a názvů budov, a popisy míst. Po měření byly náčrty adjustovány dle "Pokynu pro tvorbu účelové mapy" viz. příloha č. 1.

### **7. VÝPOČETNÍ PRÁCE**

Po dokončení měřických prací v terénu byly naměřená data dále zpracována. Nejprve byla stažena data bodů pomocné měřické sítě z kontroléru aparatury GPS. Dále pak pomocí programu HyperTerminal Priváte Edition ver.7.0, byla stažena data z totální stanice ZEISS ELTA R 55. Ve výpočetním programu GROMA, ve kterém následně probíhaly všechny výpočty, byly nastaveny požadované korekce a přesnost. Nejprve byly vypočteny výsledné souřadnice bodů pomocné měřické sítě a potom souřadnice podrobných bodů.

### **7.1. Výpočet výsledných souřadnic z měření GNSS**

Body pomocné měřické sítě byly v obou lokalitách zaměřeny metodou RTK dvakrát nezávisle na sobě. Výsledné souřadnice těchto bodů jsou tedy aritmetické průměry z dvojího měření. Rozdíly mezi dvojím měřením nepřekročily předepsané odchylky a bylo možné vypočtené souřadnice použít pro další výpočty.

### **7.2. Výpočet souřadnic podrobných bodů**

Výpočty souřadnic podrobných bodů byly provedeny ve výpočetním programu GROMA vil . Z bodů pomocné měřické sítě byly metodou "polární metoda dávkou" vypočteny všechny podrobné body obou lokalit. Protokoly o výpočtu byly uloženy jako přílohy č. 3.7 a 3.8. Výsledné souřadnice byly uloženy v textovém formátu jako přílohy č. 4.3 a 4.4.

### **7.3. Ověření přesnosti tvorby mapy**

Měřená data odpovídají kritériím přesnosti 3. třídy dle ČSN 01 3410 MAP Y VELKÝCH MĚŘÍTEK Základní a účelové mapy.

![](_page_23_Picture_109.jpeg)

**Tabulka 2 - Kritéria přesnosti [1]** 

### **8. TVORBA ÚČELOVÉ MAPY**

Z naměřených a vypočtených dat byl zpracován pomocí geodetických programů grafický výstup účelové mapy. Účelové mapy obou lokalit byly zpracovány na podkladech z geodetického zaměření ve 3. přesnosti dle ČSN 01 3410 MAPY VELKÝCH MĚŘÍTEK. ZÁKLADNÍ A ÚČELOVÉ MAPY. Obsahem těchto účelových map je skutečná polohopisná a výškopisná situace se zaměření pracovních vstupů.

Polohopisné a výškopisné prvky účelový map obou lokalit byly vykresleny v programu Bentley Map PowerView V8 s nadstavbou ProGEO 13. Bentley Map PowerView V8 je grafický editor pro kreslení grafických prvků v rovině i v prostoru. Umožňuje vytvořit vazbu grafického elemtu na textovou databázi popisných informací. [11]

ProGEO je řešeno jako aplikační nadstavba v prostředí SW Bentley Systems, která umožňuje zpracovávat výsledky geodetického měření. Lze v něm provádět všechny fáze zpracování geografických dat, od načtení bodů, přes pořízení kresby a její kontrolu až po tisk a export do požadovaných formátů. [12]

Vykreslení vrstevnic obou lokalit bylo zhotoveno programem MicroStationem 95 s nadstavbou TMODEL. Poté byly kresby vyexportovány do \*.dgn výkresů. Výkresy vrstevnic byly dále upraveny a sloučeny s výkresy polohopisné a výškopisné situace.

Dále jsou účelové mapy doplněny katastrálními mapami a to pro lepší identifikaci, kde místa s pracovními vstupy leží. Podkladem pro výkres hranic parcel byly rastrové mapy získané od Katastrálního pracoviště Blansko. Rastry byly natransformovány podobnostní transformací na identické body a linie a zvektorizovány. Výsledné výkresy katastrálních map slouží pouze pro informativní účely a jsou vykresleny orientačně.

Tiskový výstup byl přizpůsoben obsahu a velikosti daného měřeného území. Většinou se využívá formátů A2, Al a A0. Tiskový výstup je pak nutno složit na formát výkresu A4, tak aby všechny informační údaje a popisová pole byla ihned viditelná.

Obsah účelových map dále tvoří:

- Popisové pole, umisťuje se zpravidla do spodního pravého rohu výkresu. Obsahuje údaje o zpracovateli, objednateli, místu stavby, měřítku tiskového výstupu, datu zpracování, souřadnicovém a výškové systému, název stavy apod..

- Legenda, obsahuje seznam všech použitých mapových značek, čar a symbolů, případně další vysvětlivky sloužící k používání mapy, uvedené v přehledné úpravě. Umístěna je ve výkrese popřípadě jako jeho příloha. [7]

- Severka, směrová růžice zobrazující orientaci výkresu k severu.

- Hektometrická síť, zobrazena ve výkrese pomocí křížků vzdálených od sebe lOcm (ve skutečnosti 50m). Slouží zejména pro lepší představu o hodnotách souřadnic bodů v terénu.

- Popis, slouží k popisu budov, povrchů nebo jiných prvků, jež nelze znázornit grafickým vyjádřením.

### **9. DOKUMENTACE PRACOVNÍCH VSTUPŮ**

Primárním cílem této bakalářské práce bylo zaměření a zdokumentování dvou pracovních vstupů ve dvou různých lokalitách. Vstupy byly zaměřeny tachymetrickou metodou spolu s ostatními polohopisnými a výškopisnými prvky. Dále byly zakresleny do účelových map příslušných lokalit.

Vstupy byly určeny vždy pěti body. Jeden bod na středu poklopu vstupu (výška měřena přímo na poklopu) a čtyřmi body skruže (výška měřena na terénu). Souřadnice a nadmořské výšky těchto bodů byly spočteny spolu s ostatními podrobnými body.

Výsledná dokumentace vstupů je přílohou č. 8, této bakalářské práce. Je vyhotovená pro každý vstup zvlášť jako místopis.

### **10. ZÁVĚR**

Cílem bakalářské práce bylo vyhotovení polohopisné a výškopisné situace a dokumentace pro pracovní vstupy v obou zadaných lokalitách. Tento výsledný elaborát bude sloužit pro potřeby Správy CHKO Moravský kras s využitím v mnoha oblastech.

V zájmových lokalitách byla nejprve provedena rekognoskace terénu. Poté byly vybudovány měřické sítě s pomocnými měřickými body, které byly určeny dvakrát nezávisle metodou GNSS. Podrobným měření byly určeny polohopisné a výškopisné prvky spolu s pracovními vstupy do jeskyní. Přesnost měřických prací byla stanovena 3. třídou přesnosti.

Na podkladě měřených a vypočtených dat byly zpracovány účelové mapy obou lokalit. V měřítku 1:500. Polohopis a výškopis byl vykreslen dle zadaných atributů. Obě účelové mapy jsou doplněny legendou. Výškopis byl vykreslen hnědou barvou pomocí vrstevnic a šraf.

Dokumentace pracovních vstupů byly zpracovány pro každý vstup samostatně jako místopisy doplněné fotodokumentací.

### **11. SEZNAM POUŽITÉ LITERATURY**

- $[1]$  ČSN 01 3410 MAPY VELKÝCH MĚŘÍTEK. Základní a účelové mapy
- [2] ČSN 01 3411 MAPY VELKÝCH MĚŘÍTEK. Kreslení a značky
- [3] Wikipedie (online). Dostupné z: <http://www.wikipedie.cz>
- [4] Moravský kras: Turistický průvodce pro chráněné krajinné oblasti (online) Dostupné z: <http://www.moravskykras.net>
- [5] Ostrov u Macochy: oficiální stránky městyse (online) Dostupné z: <http://www.ostrovumacochy.cz>
- [6] Vilémovice: oficiální stránky obce (online) Dostupné z: <http://www.vilemovice.cz>
- [7] VÚGTK,TERMINOLOGICKÝ SLOVNÍ ZEMĚMĚŘICTVÍ A KATASTRU NEMOVITOSTÍ (online) Dostupné z: <http://www.vugtk.cz/slovnik/>
- [8] František Soukup, Výuka v terénu 1, modul 01, polohopis
- [9] Ing. Zdeněk Fišer, Ing. Jiří Vondrák, Ph.D. a kolektiv, Mapování
- [10] Altus APS-3, uživatelský manuál, Getac, uživatelský manuál
- [11] Microstation, návody do cvičení, Ing. Dalibor Bratoněk, CSc., Ing. Alena Berková
- [12] ProGeo (online). Dostupné z:<http://www.hsi.cz/produkty>
- [13] GP Praha spol. s r.o. Totální stanice Elta R55 (online) Dostupné z: [HTTP://GPPRAGUE.CZ/ESHOP/TOTALNI-STANICE\)](http://gpprague.CZ/eshop/totalni-stanice)
- [14] Přehledná mapa CHKO Moravský kras (online) Dostupné z: <http://moravskykras.ochranaprirody.cz>
- [15] Fotky a obrázky Eva Medvědová. Dostupné z: domácí archiv
- [16] Geoteam s.r.o., Altus APS-3 a Getac (online) Dostupné z: <http://geoteam.cz>

## **12. SEZNAM POUŽITÝCH ZKRATEK A SYMBOLŮ**

![](_page_28_Picture_49.jpeg)

## 13. SEZNAM OBRÁZKŮ

![](_page_29_Picture_62.jpeg)

### **14. SEZNAM TABULEK**

![](_page_30_Picture_14.jpeg)

### **15. SEZNAM PŘÍLOH**

- Příloha č. 1 Měřický náčrt
- Příloha č. 2 Zápisník měření
	- 2.1 Zápisník měření\_podrobné body Ostrov\_u\_M
	- 2.2 Zápisník měření\_podrobné body Vilémovice
- Příloha č. 3 Protokol zpracování naměřených hodnot a výpočtů
	- 3.1 Protokol-určení-bodu GNSS-Ostrov\_u\_M
	- 3.2 Protokol-určení-bodu GNSS-Vilémovice
	- 3.3 TZPR\_GNSS\_Ostrov\_u\_M
	- 3.4 TZPR\_GNSS\_Vilémovice
	- 3.5 Protokol porovnání seznamu souřadnic Ostrov\_u\_M
	- 3.6 Protokol porovnání seznamu souřadnic Vilémovice
	- 3.7 Protokol výpočtu\_podrobné body Ostrov\_u\_M
	- 3.8 Protokol výpočtu\_podrobné body Vilémovice
- Příloha č. 4 Seznamy souřadnic a výšek
	- 4.1 Seznam souřadnic a výšek bodů GNSS Ostrov\_u\_M
	- 4.2 Seznam souřadnic a výšek bodů GNSS Vilémovice
	- 4.3 Seznam souřadnic a výšek bodů podrobných bodů Ostrov\_u\_M
	- 4.4 Seznam souřadnic a výšek bodů podrobných bodů Vilémovice
- Příloha č. 5 Přehledný náčrt měřické sítě
	- 5.1 Přehledný náčrt měřické sítě Ostrov\_u\_M
	- 5.2 Přehledný náčrt měřické sítě Vilémovice
- Příloha č. 6 Tabulka atributů
- Příloha č. 7 Polohopisná a výškopisná situace
	- 7.1 Polohopisná a výškopisná situace Ostrov\_u\_M
	- 7.2 Polohopisná a výškopisná situace Vilémovice
- Příloha č. 8 Dokumentace pracovních vstupů